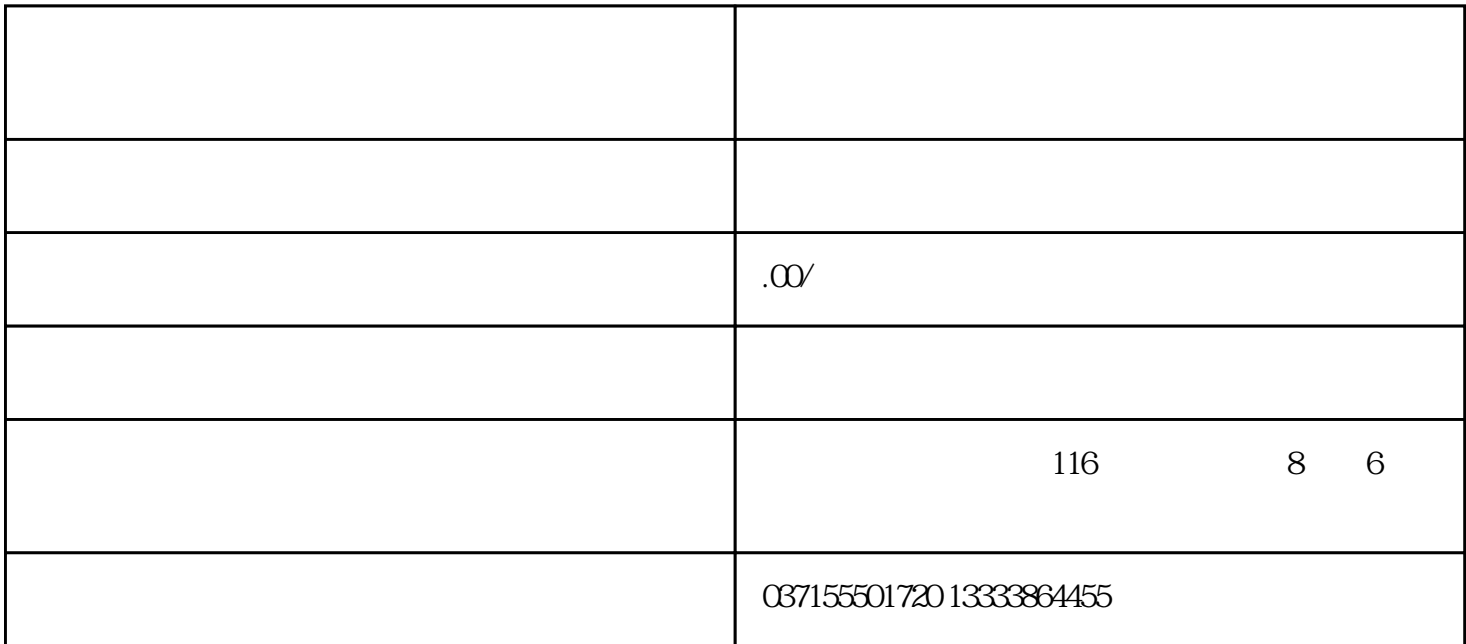

FANUC 1  $20#$  4 M-CARD  $2$  $2$  $[OPR]$ ()  $[] [READ]$   $M-CARD$ [PUNCH] M-CARD  $[ALL]$  [NON-0]  $[EXECUTE]$ M-CAID 3. M-CARD [READ]) M-CARD MDI [SYSTEM] [PMC] [], [I/O] DEVIECE [M-CARD] 11 注:使用存储卡备份梯形图时, DEVICE 处设置为 M-CARD FUNCTION 处设置为 WRITE(当从 M-CARD-- CNC READ) DATAKIND LADDER 时仅备份梯形图也可选择备份梯形图参数 FILE NO.  $@XX (XX$   $@XX (XX$ DEVICE F-ROM ROM F-ROM 3.3 DNC  $CHANNEL$   $138#7=1$  $[]$  CARD, ST],选择需要运行的文件号。 4)选择[RMT]方式,按循环启动,就可以执行 DNC 操作了。